www.sinotrade.com.tw

# iLeader GPhone版安裝教學

## 壹、下載「永豐金iLeader」app軟體

1.進入Play商店→選擇搜尋功能→搜尋框中輸入「永豐」→ 點選「搜尋」 2.點選「永豐金證券iLeader」,再點選安裝,即開始下載,下載完畢後, 點選APP就能開始使用軟體了。

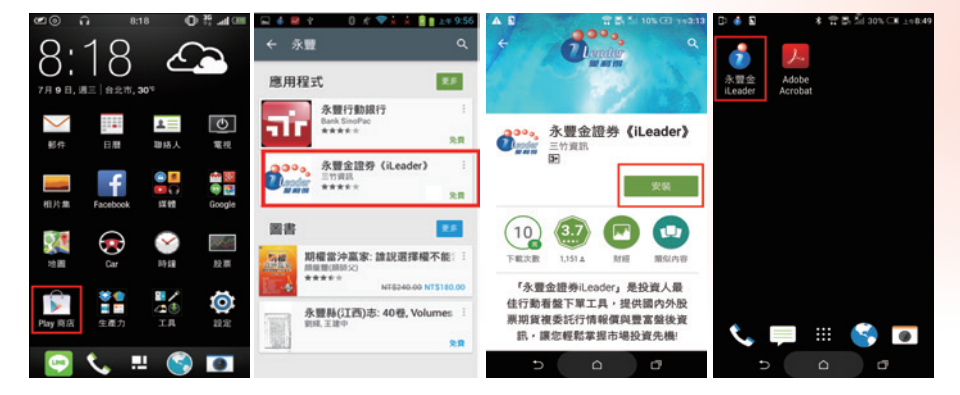

### 貳、線上憑證申請

1.若手機尚未申請過憑證, 登入iLeader後會跳出以 下憑證申請訊息,請點選 申請。

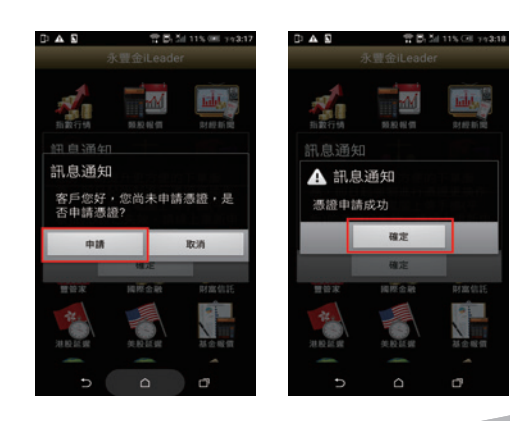

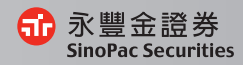

Ⅳ

63 and in Ⅳ

- 2. 此時,iLeader跳出憑證申請完成訊息,即表示憑證申請成功,可開始使 用手機下單囉 !
- 3.若要查詢憑證資料,可點選交易帳務查詢內的帳號管理,點選身分證字號 可查詢憑證效期及展延。

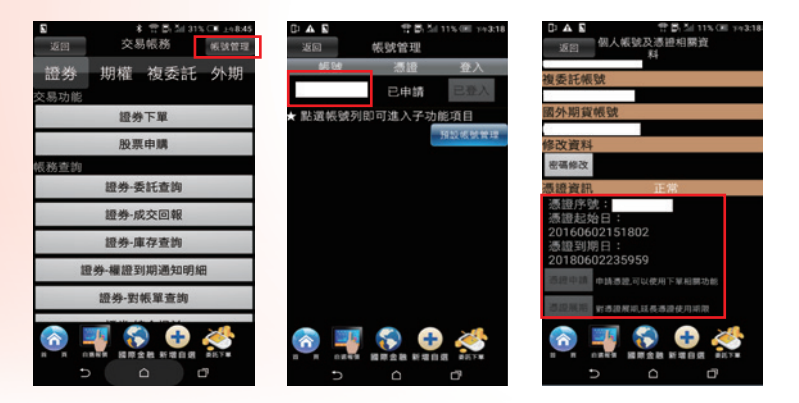

### 參、財經新聞與盤後資料

財經新聞:提供分類財經相關新聞供查閱。

盤後資料:提供三大法人、資券餘額等重要盤後資訊觀察。

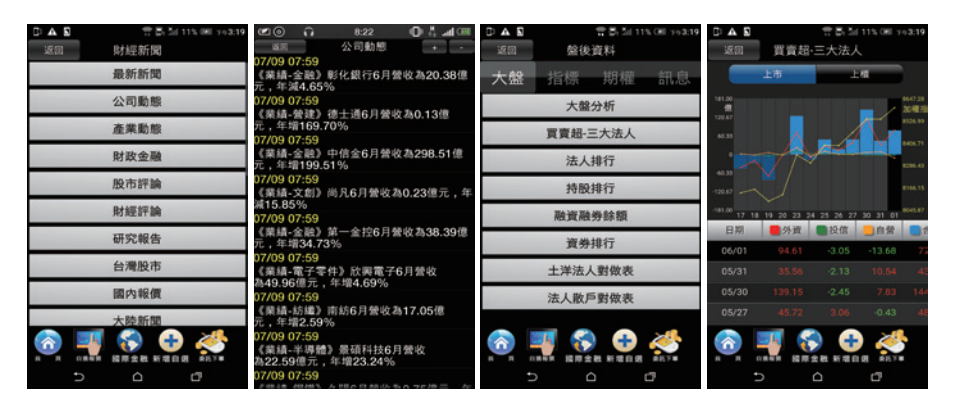

Ⅳ

 $\alpha$  $638$ 

iLeader GPhone

iLeader GPhone版 操作手冊

### 肆、設定自選股

自選群組點選下方「新增自選」→輸入股票代號或名稱→將要新增的 自選股點選勾選→點選「完成」即新增完成!

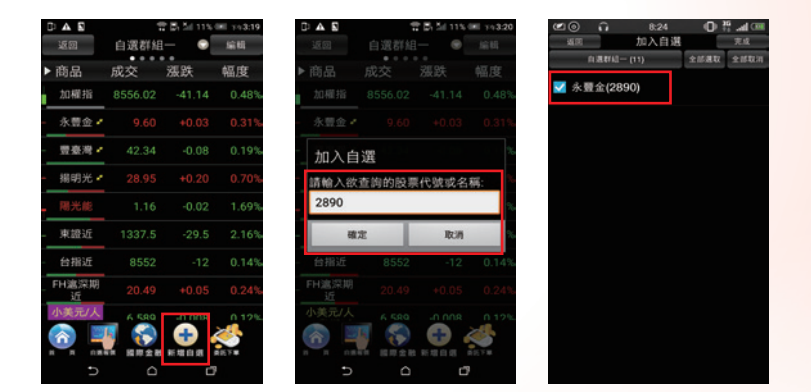

### 伍、觀察國際金融資訊

可察看重要全球指數、美國ADR個股與外匯及原物料資訊。

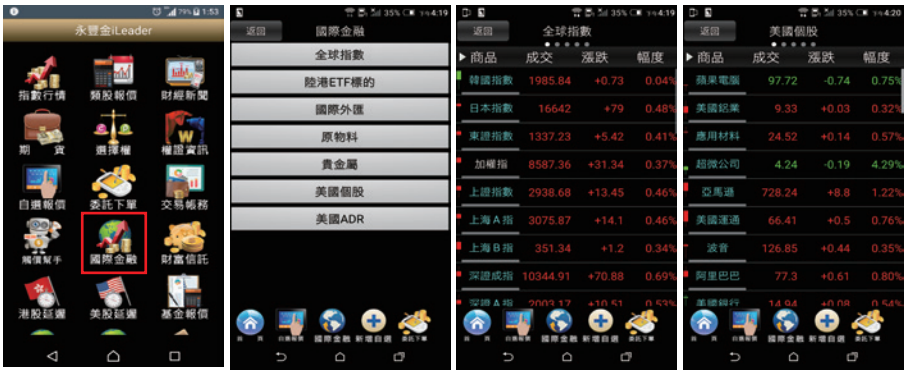

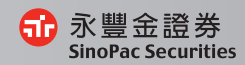

陸、期貨與選擇權

Ⅳ

可察看期權報價、走勢圖、技術分析,隨時掌握盤勢。

首頁→期貨→近月

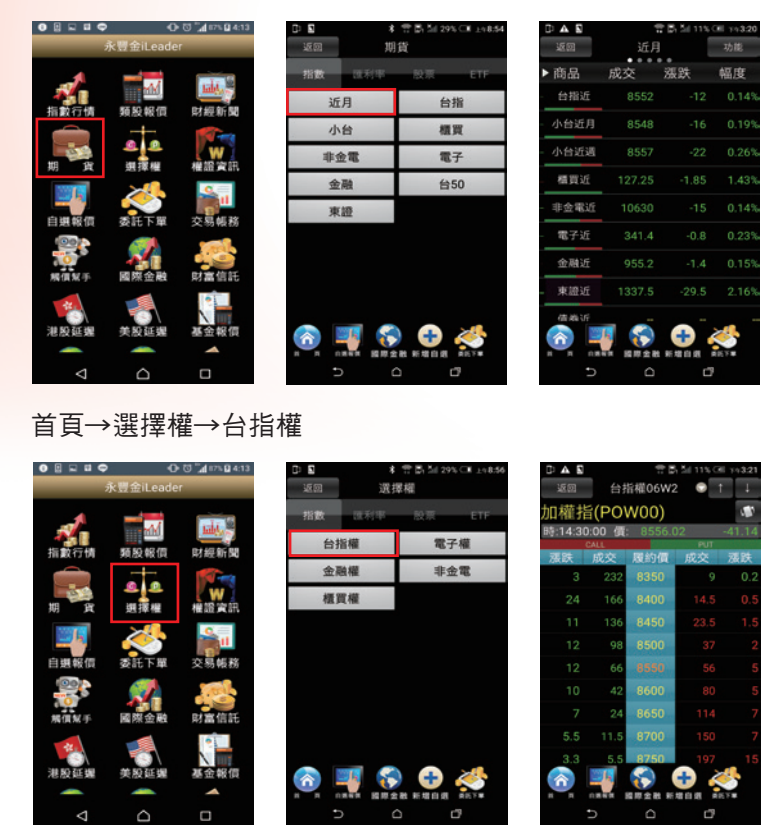

### 柒、大盤、自選、庫存

類股報價:依序將各類股清楚分類,可搜尋查找您要觀察的標的。 自選群組報價:可察看已設定好的自選股,便利觀察您的股票。 自選庫存報價:可觀察您的證券與期權庫存最新價格。

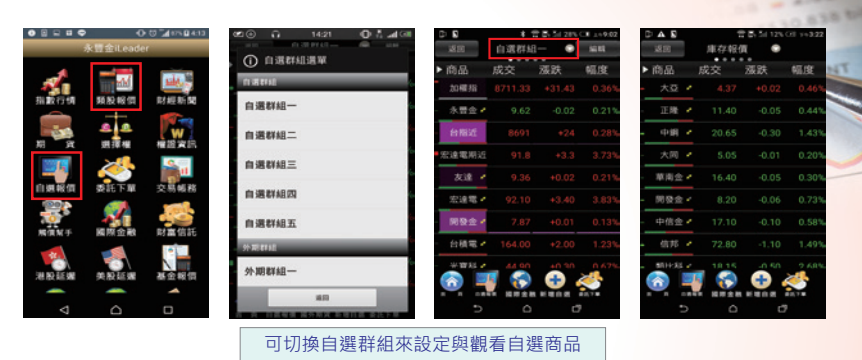

### 捌、走勢圖

可察看走勢圖、五檔、分時、分價、技術分析、個股新聞、 基本資料、趨勢診斷、財務診斷。

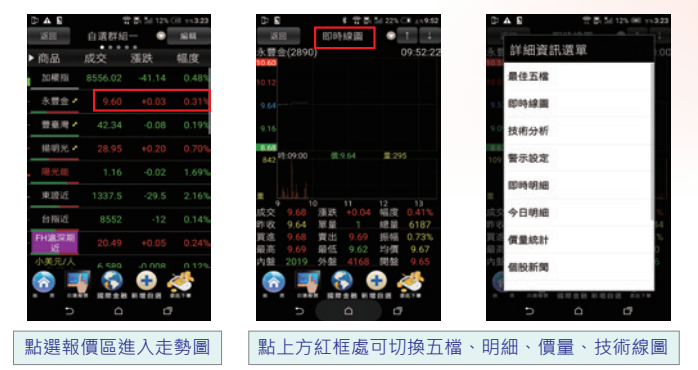

# 玖、技術分析

可切換週期、設定技術指標參數與資料更新頻率,讓您決策更順利。

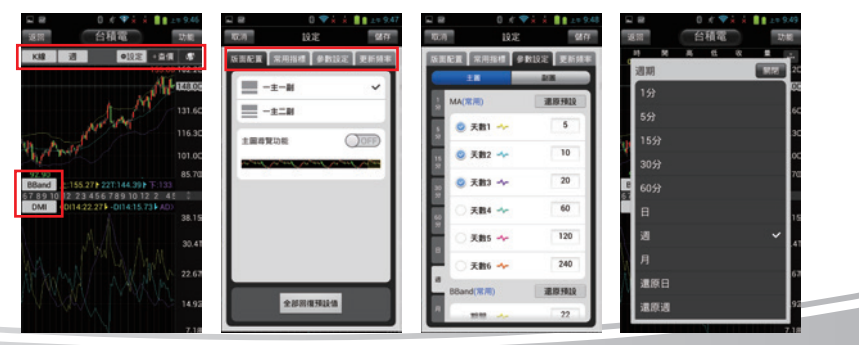

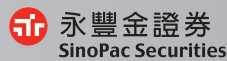

Ⅳ

 $\sim 2$ 

### 拾、委託下單

Ⅳ

可直接點股票名稱帶至下單頁面,讓您下單更方便。

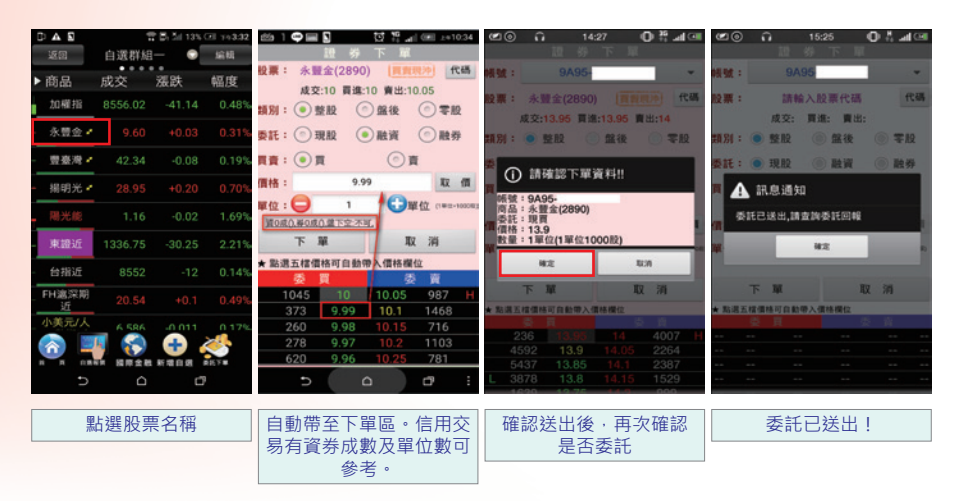

#### 拾壹、刪單改量

#### 於交易功能中進行刪單改量

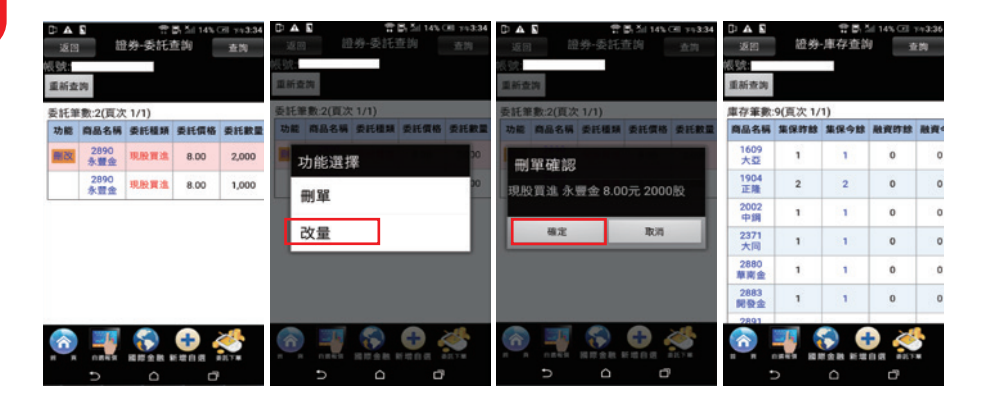

### 拾貳、股票申購

申購提醒可查詢申購股票資訊,也可點擊鬧鐘圖示來設定提醒功能。 並可連結至股票申購下單畫面。

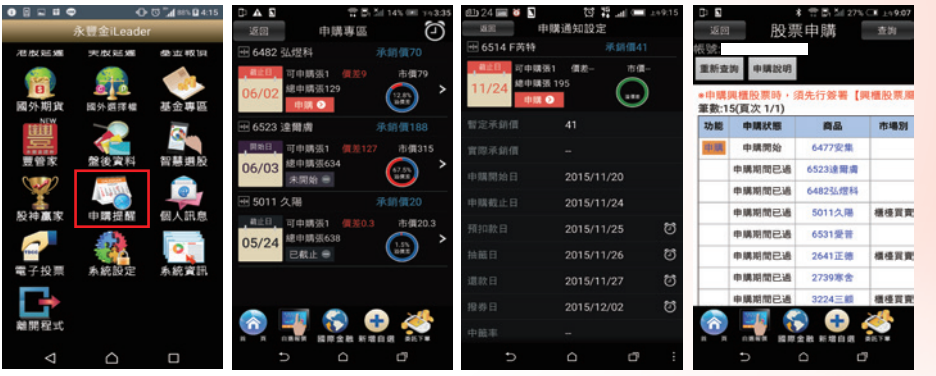

### 拾參、帳務查詢

證券帳務:可查詢成交回報、庫存、對帳單、並提供權證到期通知 與股票申購。

期權帳務:可查詢期權相關帳務

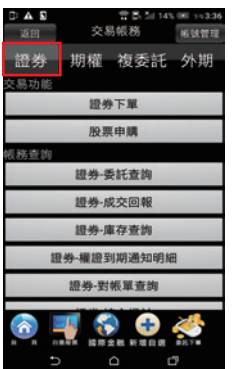

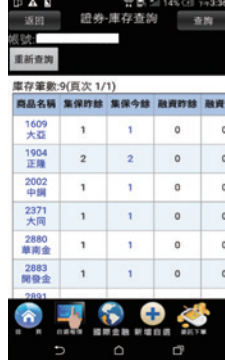

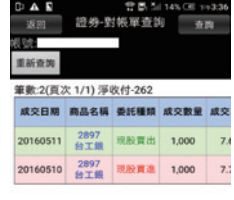

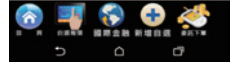

ЯĐ

永豐金證券

**SinoPac Securities** 

Ⅳ

 $63$  $-18$  Ⅳ

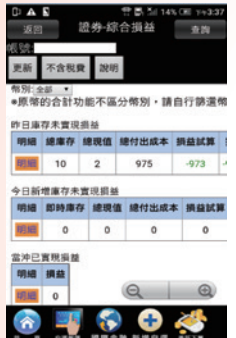

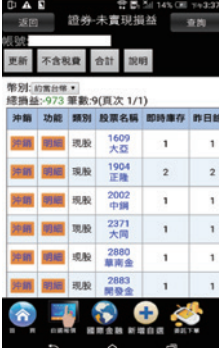

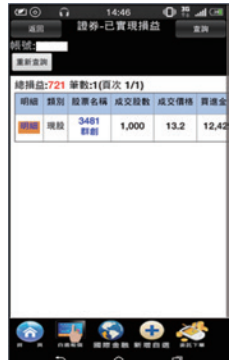

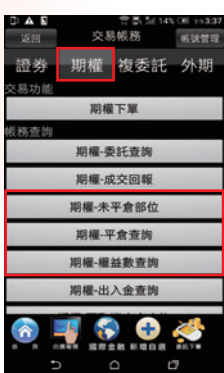

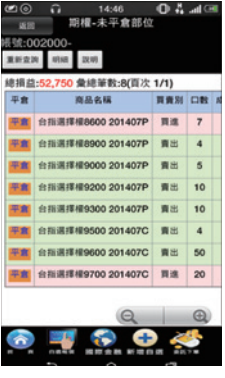

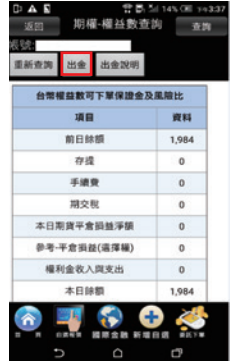

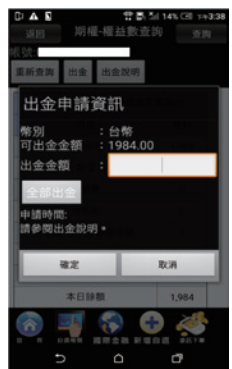

#### 拾肆、複委託報價、下單、帳務查詢

港股報價:提供港股延遲報價、走勢圖及技術分析。(延遲15分鐘) 美股報價:提供美股延遲報價、走勢圖及技術分析。(延遲15分鐘) 複委託昨收價查詢:觀察港、美股昨收價 複委託下單:各項港股美股商品下單、刪單、回報 複委託帳務:查詢港美股庫存、餘額、對帳單等帳務

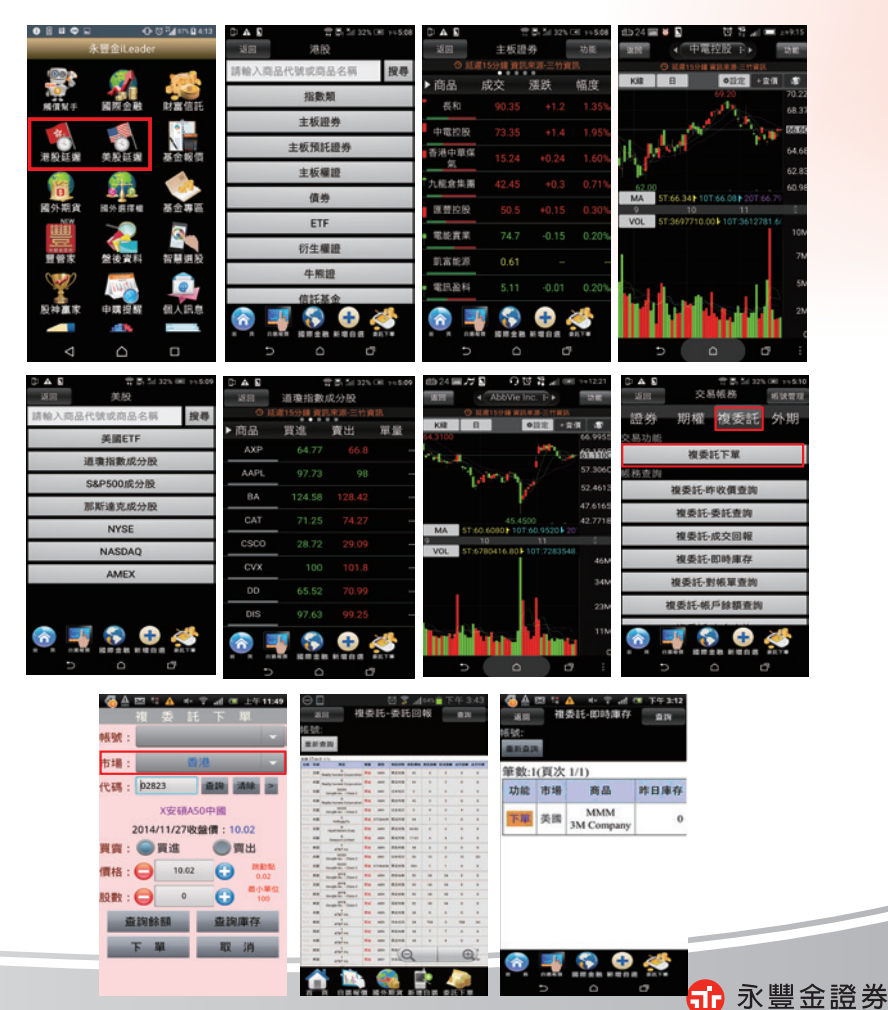

Ⅳ

 $\alpha$  $638$ 

**SinoPac Securities** 

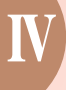

### 拾伍、國外期貨報價、下單、帳務查詢

國外期貨報價:觀察各項國外期貨報價及走勢圖。 國外期貨下單:各項國外期貨商品下單及刪改單。 國外期貨帳務:查詢國外期貨相關帳務。

 $0$ **E**  $=$   $0$ 

 $-0.07$  and an

**Pa** 

 $m \sqrt{m}$ 

 $\mathbf{e}_i$ 

大友好病

they to a 大麻

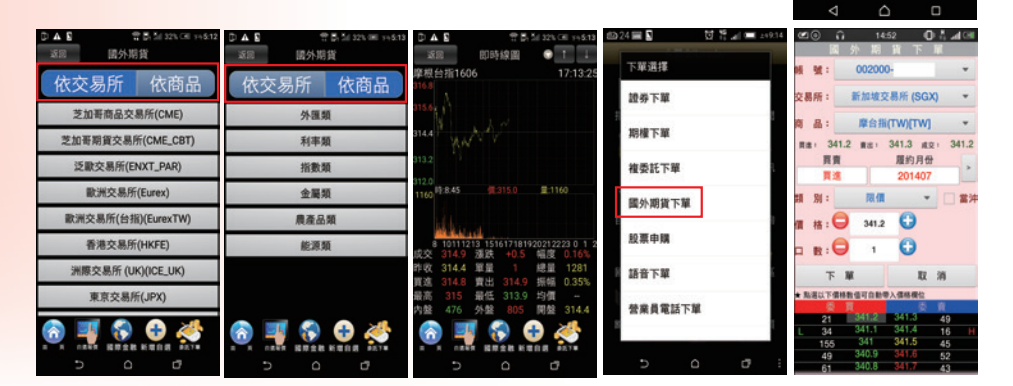

### 拾陸、財富信託、基金專區、基金報價

財富信通:提供信託基金交易及查詢功能。 基金報價:提供國內、海外基金報價 基金專區:提供集保基金交易及查詢功能。

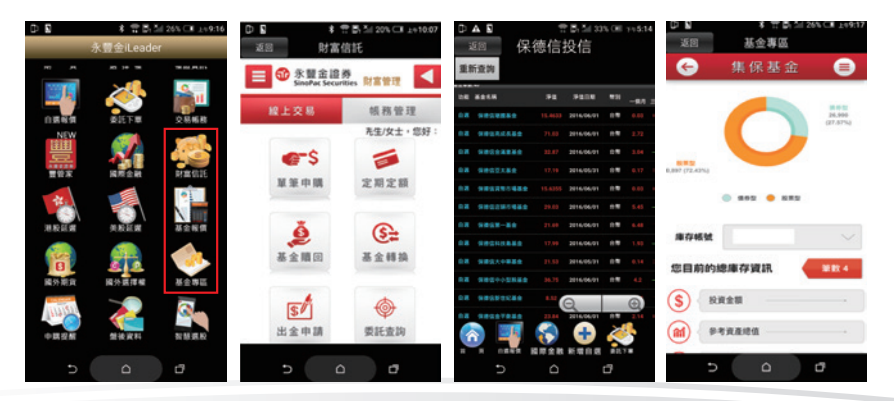

### 拾柒 、盤後選股、智慧選股、股神贏家

- 盤後資料:提供大盤、期權及融資券相關盤 後數據
- 智慧選股:提供相關排行、價量、籌碼及財 務經營面指標選股

股神贏家:提供相關趨勢及財務統計選股

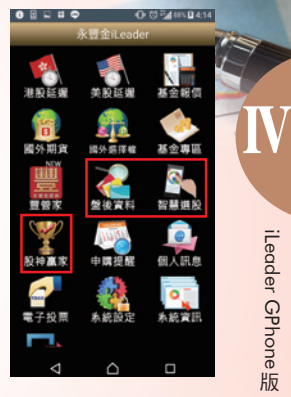

60 永豐金證券 **SinoPac Securities** 

 $0.3$ 10.8389

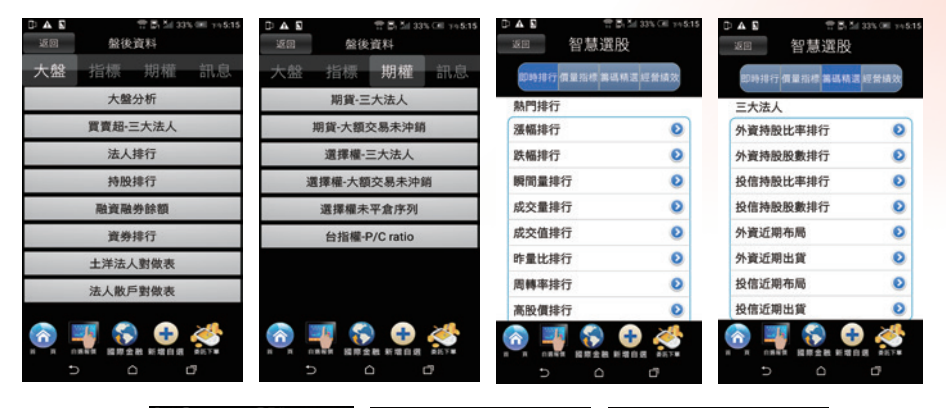

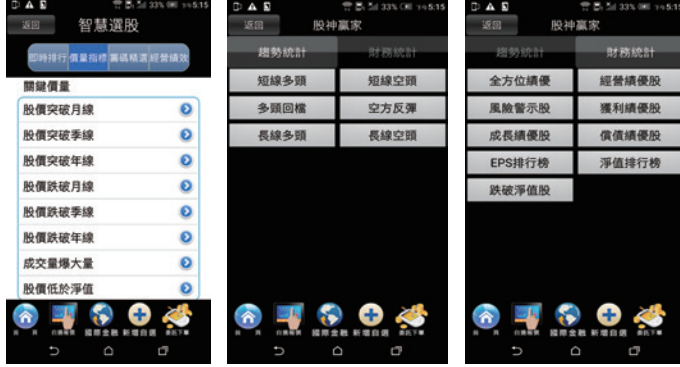

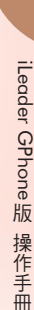

Ⅳ

### 拾捌、價格警示設定

警示設定:先將欲設定警示之商品加入自選股後,再從自選股中點 選右上角編輯,或於商品走勢圖右上角點選功能按鈕即 可設定價格警示,設定完後,當價格到達條件時即會跳 出提示訊息。

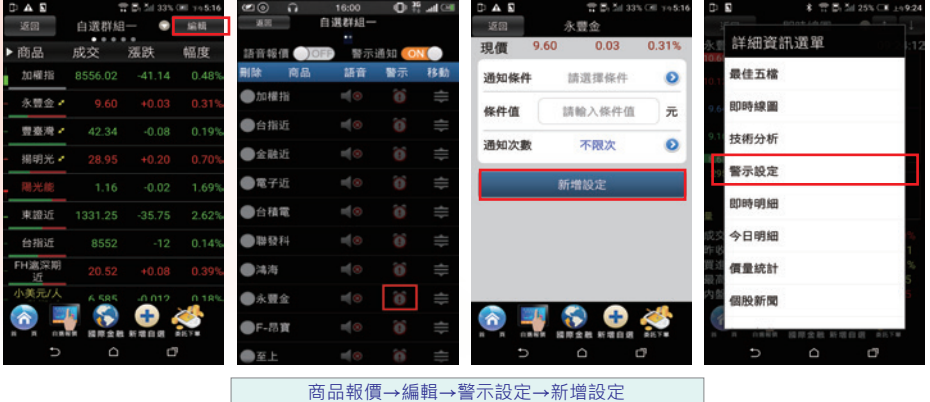

### 拾玖、觸價幫手

警示設定:選擇欲設定觸價之證券或期權商品,接著按下新增後設 定觸價的條件,設定完成後按下確認。當價格到達條件 時即會跳出提示訊息。

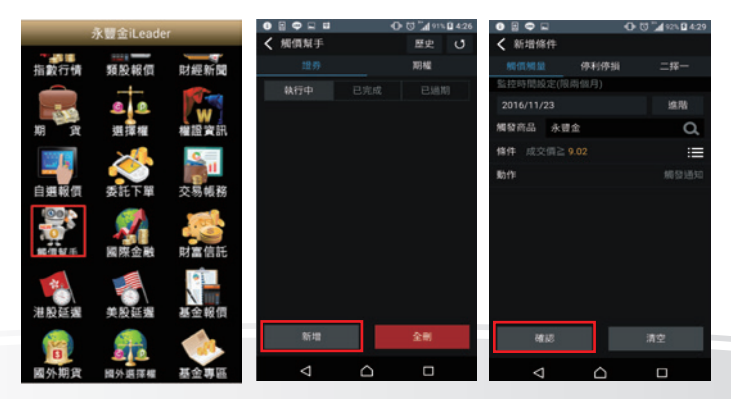

### 貳拾、系統設定

恆亮功能:讓手機螢幕不會自動休眠。 主動回報設定:設定是否開啟委託回報及成交回報訊息通知。 下單匣設定:可設定個人化的下單預設交易別等設定。

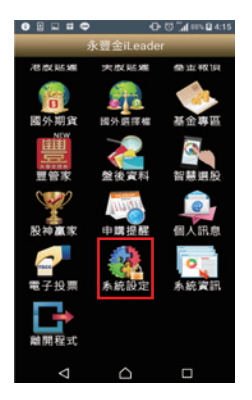

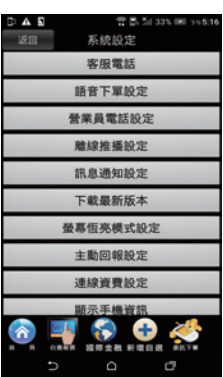

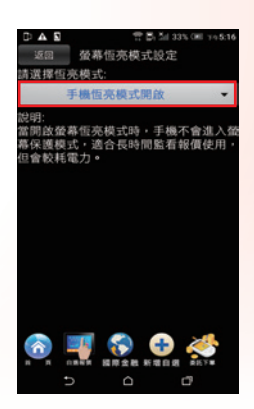

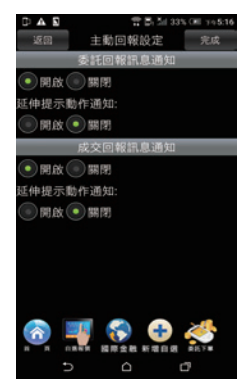

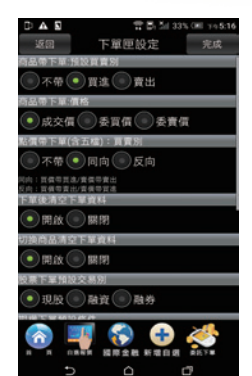

系統資訊→系統版本→程式版本

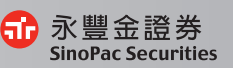

Ⅳ

 $0.3$